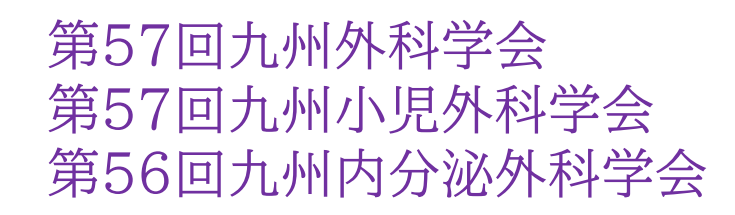

## zoom利用マニュアル

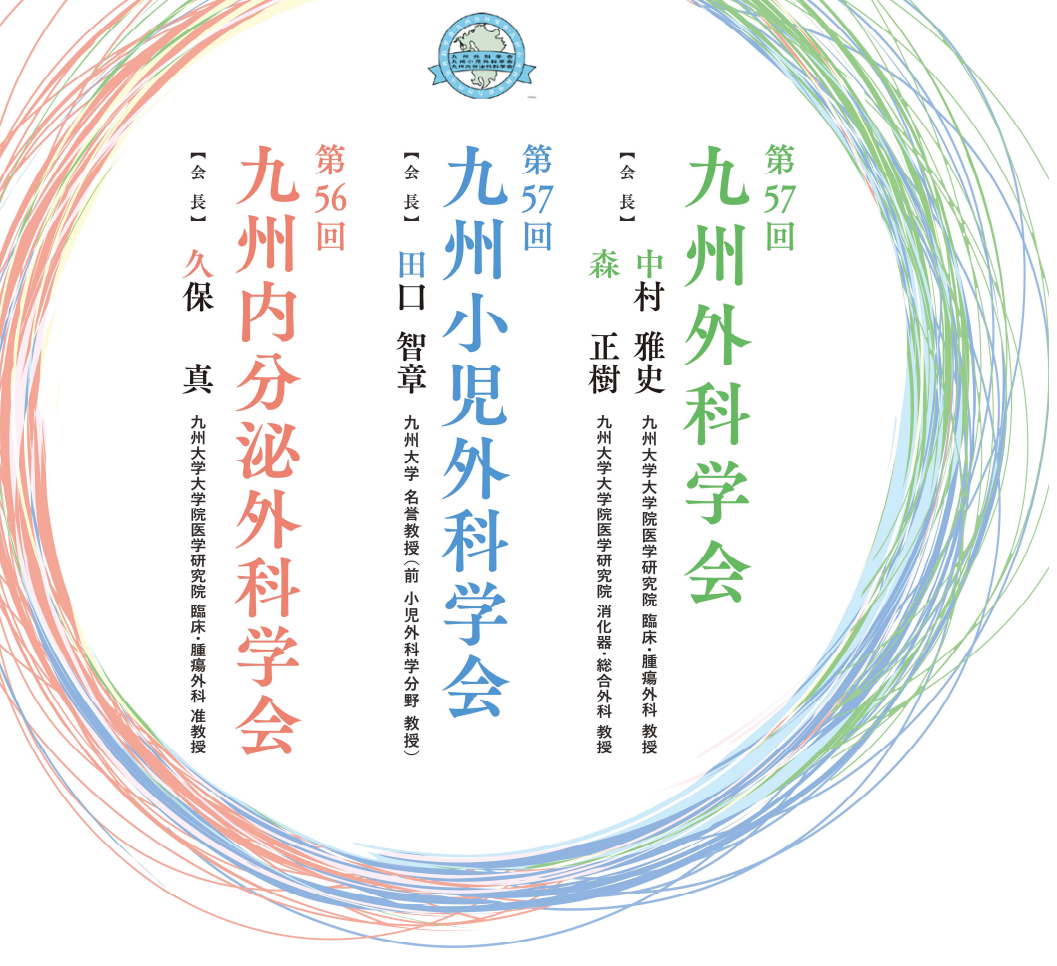

会期:2021年2月19日(金)・20日(土) 【オンライン開催】

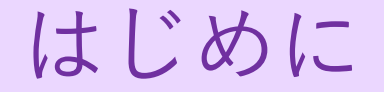

※オンライン参加のためには、事前参加登録が必須です。 https://site2.convention.co.jp/kyu-57/registration/

LIVE配信は、テレビ会議システムzoomを使用して行います。 事前にダウンロードをお願いいたします。

以下の注意点をあらかじめご確認ください。

- インターネットにつながる通信環境がよい場所でご参加ください。※有線LAN推奨
- 極力静かな場所で雑音が入らないようお願いいたします。
- お持ちのPCにカメラ、スピーカー、マイクが付属されているかご確認ください。
- 可能な限り、マイク付きイヤホンやヘッドセットマイクをご使用ください。
- PCの負担軽減のため、ご自身のPC上で不要なアプリケーションは全て閉じてください。

## zoomのダウンロード

◆以下のZoomのウェブサイトにアクセスし、 「ミーティング用Zoomクライアント」からダウンロードして ください。

https://zoom.us/download#client\_4meeting

※ スマートフォンやタブレットでの発表はお控えください。

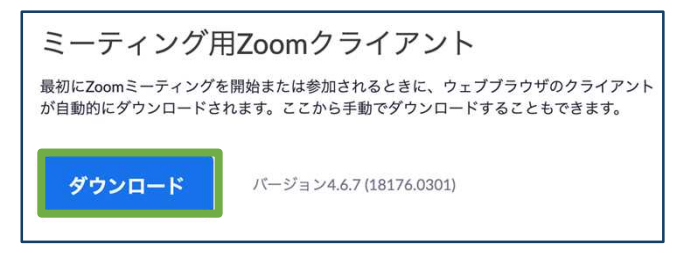

◆ダウンロードされたファイルをダブルクリックすると、アプリのインストールが始まります。

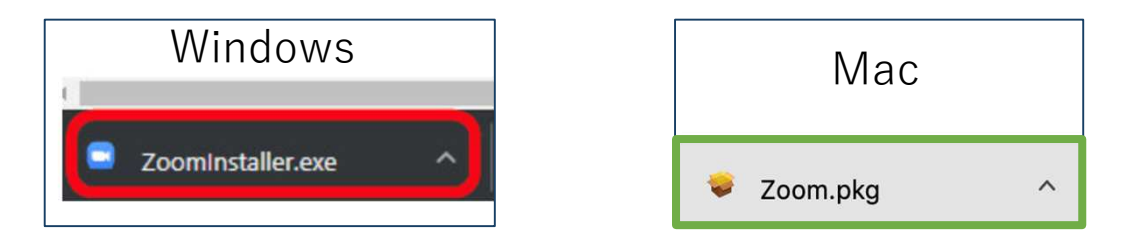

◆サインイン画面が表示されたらインストール完了です。

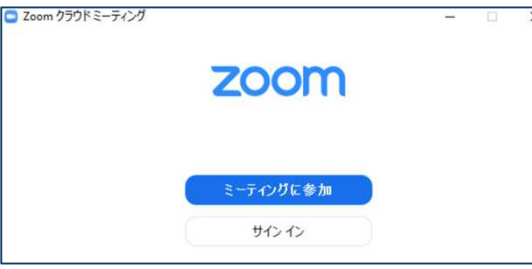

※必ず最新版を利用ください

アカウントの取得

## ①「サインイン」を選択してください。

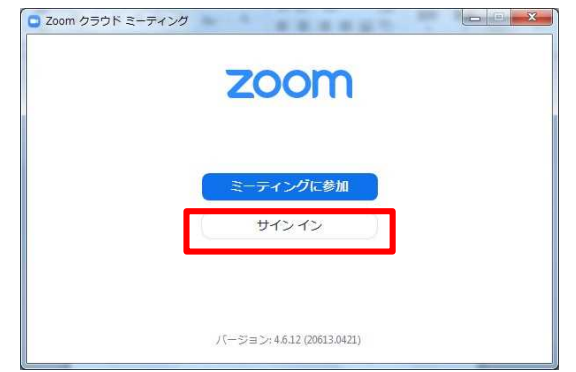

③登録したアドレス宛にメールアドレスの 認証確認が届くので、「アクティブなアカ ウント」をクリックし、認証してください。

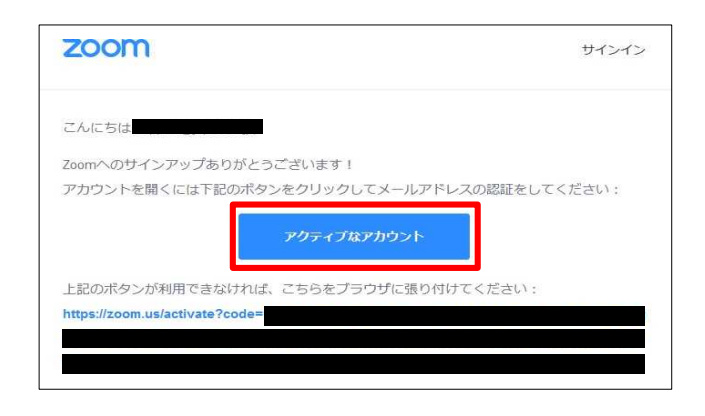

②「無料サインアップ」を選択し、メールアドレス を登録してください。

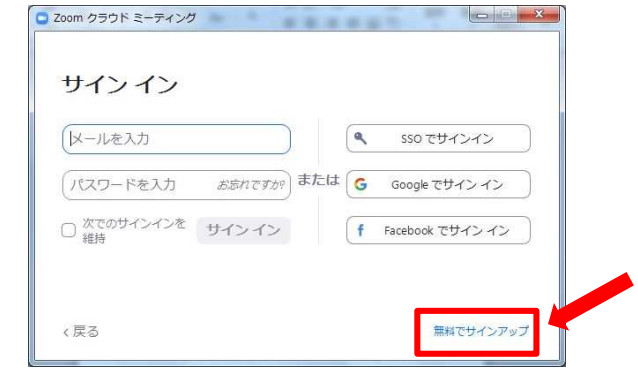

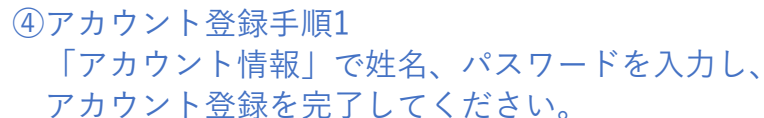

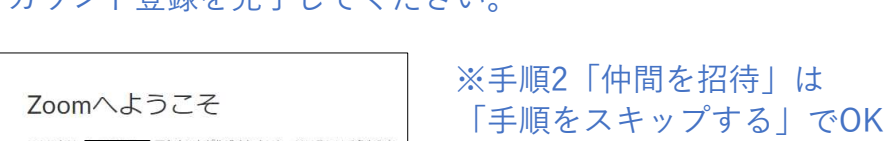

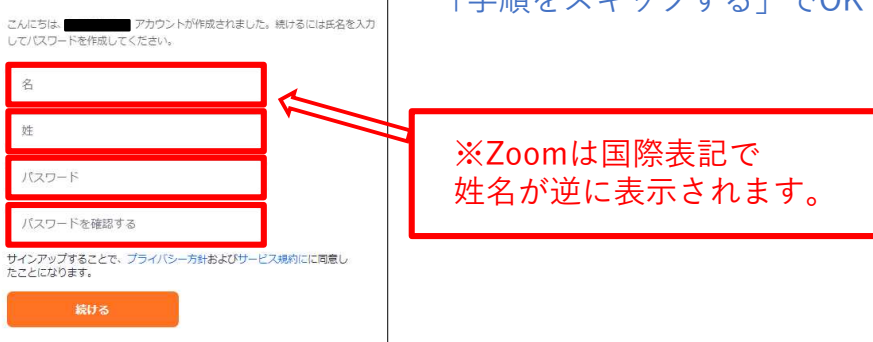

本会LIVE配信へのアクセス

- ①学会ホームページにアクセスし、HOME画面の【オンライン配信サイト】ボタンをクリックし、 事前参加登録(決済完了)後に送られるIDとPASSを入力してログインしてください。
- ②セッションごとに配信チャンネルが異なりますので、日程表にて配信チャンネルを確認後、 該当配信会場に入室してください。
	- 会場ボタンをクリック後に、インターネットブラウザのシステムダイアログが表示されたら 「zoom Meetingsを開く」をクリックしてください。事前にダウンロードされている zoomアプリが起動します。

【会場へ入室の際は以下の情報を入力いただきます】

- ・氏名
- ・メールアドレス

【各セッションでの質疑応答について】

質問がある方は、画面下のチャットボタンを押し、チャット画面へ質問をご記入ください。

※座長からの質問の後、時間があればチャットへご入力いただいた質問にご回答いただきます。 ※すべての質問にはお応えかねますのでご了承ください。

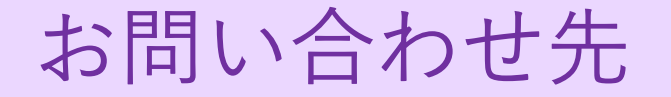

## 第57回九州外科学会・第57回九州小児外科学会 第56回九州内分泌外科学会 運営事務局

日本コンベンションサービス株式会社 九州支社 〒810-0002 福岡市中央区西中洲12-33 福岡大同生命ビル7階 TEL : 092-712-6201 FAX : 092-712-6262 E-mail: kyu-57@convention.co.jp